# **GSM-BGS3-TUB**

## **1. Úvod**

Modem v průmyslovém provedení v celokovové hliníkové krabičce je vhodný i k zabudování do rozvaděče. Je vybaven dvěma sériovými porty (RS232 a USB) s nastavitelným watchdogem. Modem je osazen GSM modulem BGS3 Cinterion. Díky standardním rozhraním RS232 a USB je vhodný pro rychlou implementaci do nejrůznějších zařízení, která vyžadují vzdálenou komunikaci. Navíc obsahuje funkci hlídání komunikace s nadřazeným zařízením (watchdog), a to jak po sériové lince RS232, tak i po USB.

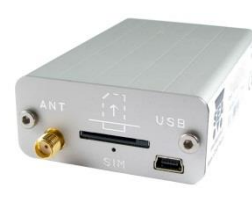

Nastavení parametrů RS232 a USB viz kapitola "Komunikační porty".

## **2. Obchodní balení**

1ks GSM modem s modulem Cinterion BGS3 1ks 2 pólová odnímatelná šroubovací svorkovnice, rozteč 3,5mm 1ks GSM-ANT11K 2dB, prutová, kloubová, bez kabelu 1ks HW-11.99.8718 USB 2.0 AB (na straně modemu mini USB), délka 1,8m

# **3. Doporučené příslušenství**

### 3.1 Anténa

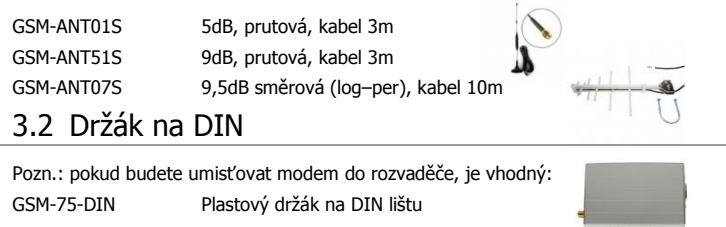

#### 3.3 Kabely

HW-11.99.6218 CANON MD9-FD9 (zapojen jako prodlužovací), délka 1,8m

# **4. Technické údaje**

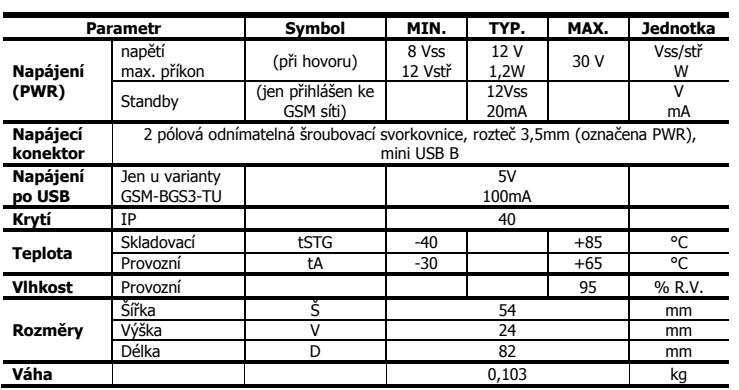

# **5. Parametry modemu**

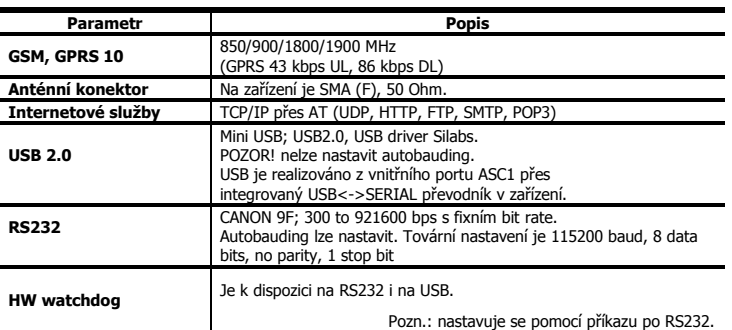

## **6. Dokumentace**

**USB** ovladač (port RS232 ovladač není třeba), seznam **AT** příkazů a další informace naleznete na [www.seapraha.cz,](http://www.seapraha.cz/) kde do vyhledávacího okénka zadejte obj. číslo: GSM-BGS3-T.

Do pole Jméno zadejte **sea** . Do pole Heslo zadejte **siemens** .

## **7. Hardware**

## 7.1 Napájení a jeho indikace

U varianty GSM-BGS3-TUB je možné napájení přímo z USB konektoru. Modem můžete také napájet přivedením napájecího napětí do svorkovnice PWR. Musí být v rozsahu 8 až 30 V<sub>SS</sub> nebo 12 až 30 V<sub>STŘ</sub>. Na polaritě tedy nezáleží. Na této svorkovnici je ochrana proti přepětí a je zabudovaná vratná SMD pojistka proti přetížení. Pokud je vyžadována vnější pojistka, připojte pojistku 1,25 A na V<sub>CC</sub> linku zdroje.

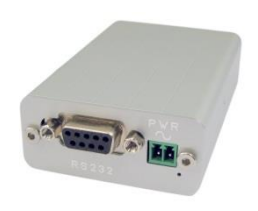

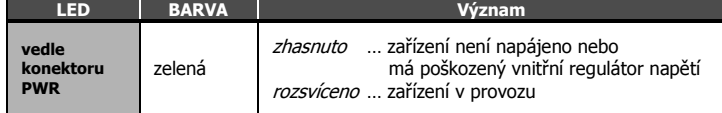

### **7.2 Čtečka SIM karty a indikace stavu GSM**

SIM kartu vložte do držáku seříznutým rohem dovnitř a kontakty dolů (směrem k nápisu SIM). Správné vložení poznáte podle mechanického cvaknutí. SIM kartu vyjmete tak, že na ni lehce zatlačíte a uvolníte.

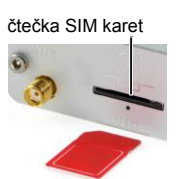

Pod čtečkou SIM karty je umístěna indikační LED dioda, signalizující stav GSM.

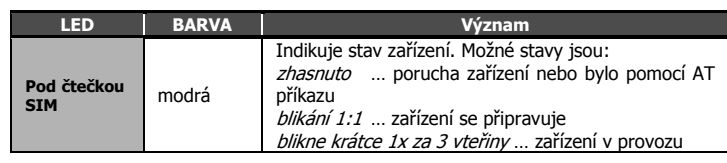

### 7.3 Anténa

Anténa se připojuje pomocí konektoru SMA. Zařízení je osazeno SMA female, připojovaná anténa musí mít SMA male. Impedance je 50 Ω.

### 7.4 Konektory RS232 a mini-USB

Pro komunikaci a ovládání modemu (pomocí AT příkazů) je určeno rozhraní RS232 nebo USB. Zařízení obsahuje konektor RS232 female a mini-USB. Obě rozhraní RS232 i USB jsou vybaveny watchdogem, pro nastavení funkce watchdogu lze však použít pouze rozhraní RS232.

Tovární nastavení přenosové rychlosti pro komunikaci s modemem je nutné nastavit u obou portů (RS232 i USB) na **115200 bps, 8 data bits, no parity, 1 stop bit.**

## 7.5 Umístění do rozvaděče

Pokud potřebujete zařízení umístit do rozvaděče na DIN lištu, přišroubujte plastový držák GSM-75-DIN do předvrtaného otvoru na boku modemu.

# **8. Záruka**

Na zboží se vztahuje **24 měsíční záruka.** Prosíme Vás proto o uchování Vašeho účtu a v případě<br>reklamace zaslání jeho kopie spolu s reklamovaným zbožím a popisem závady. Reklamace<br>zjevných vad, dodaného množství Reklamačním místem je hlavní provozovna:

SEA spol. s r.o. , Dolnoměcholupská 21/1537, 102 00 Praha 10, tel. 272700058

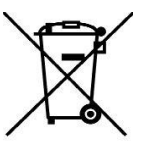

Reklamaci nelze vyřídit jako oprávněnou, pokud je závada způsobena nadměrným opotřebením, nedodržením provozních parametrů, zásahem do zařízení nebo neodbornou manipulací, nebo vyšší mocí (blesk, voda).

#### **ES PROHLÁŠENÍ O SHODĚ**

rádiového zařízení s ustanoveními nařízení vlády č. 426/2000Sb. ve znění pozdějších předpisů, kterým se stanoví technické požadavky na rádiová a na telekomunikační koncová zařízení a nařízení vlády č. 481/2012/Sb. o omezení používání některých nebezpečných látek v elektrických a elektronických zařízeních.

**My** SEA, spol. s r.o., Dolnoměcholupská 21, CZ 102 00 Praha 10, **IČ**: 47117931 (**výrobce**) p**rohlašujeme na svou výlučnou odpovědnost, že výrobek** GSM modem se sériovými porty RS232 a USB **typ**<br>GSM-BGS3, GSM-EGS5, GSM-EES3 **je ve shodě s následujícími normami:**<br>**el. bezp.:** EN 60 950-1 EMC: ETSI EN 30 350 31.2000 THEORY TO SUPPORT ETSI EN 301 489-7<br> **ETSI EN 301 489-7 V1.3.1**<br>
FIS 301 511 v 9.0.2 **rádiové parametry:** EN 301 511 v 9.0.2

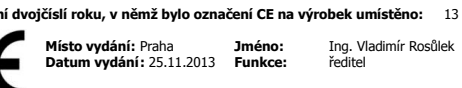

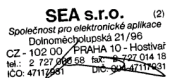

# **9. Nastavení funkce hlídání**

Zařízení obsahuje zabudovaný hlídací obvod. Kontroluje se, zdali modem odpovídá (tedy linka RXD na RS232 nebo USB). Pokud není na této lince po volitelnou dobu žádná změna, je modem považovaný za nefunkční a je mu na 15 vteřin odpojeno napájecí napětí. Poté následuje startovací sekvence a celý postup hlídání se opakuje.

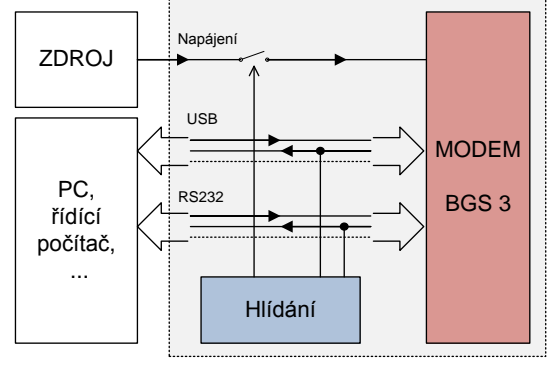

Doba, která se ještě nepovažuje za chybu modemu je konfigurovatelná pomocí příkazů přes sériové rozhraní RS232. Pro nastavení nelze použít USB rozhraní modemu, ale pouze RS232! Modem musí mít připojeno napájení (buď napájecí konektor nebo USB).

### 9.1 Seznam příkazů

Poznámky:

- Před každým příkazem musí být doba 1 vteřina, kdy nejsou posílány žádné znaky!
- Znaky '-' a '+' v následujících výpisech se neposílají. '-' jsou data odeslaná do zařízení, '+' jsou data přijatá ze zařízení.
- '<#0D>' je zástupný symbol pro ENTER (13d, 0x0D).
- RS232 rozhraní musí být nastaveno: 115200 baud, 8 data bits, no parity, 1 stop bit

#### **Příkaz ECHO**

Zjištění aktuálního nastavení

- GSMWDG<#0D>
- + WDG: OK 123456 D2251D v1.0

nebo

- GSMWDG?<#0D>

#### + WDG: OK 123456 D2251D v1.0

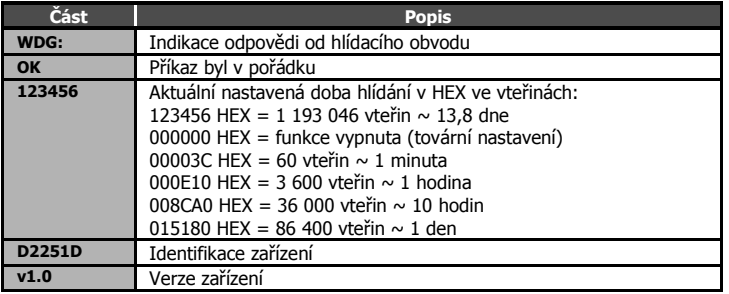

#### **Příkaz SET**

Nastavení doby hlídání

- GSMWDG 112233<#0D>
- + WDG: OK 112233 D2251D v1.0

Zadávaný parametr '112233' je v HEX ve vteřinách, viz tabulka u příkazu ECHO. Musí být zadáno přesně 6 HEX číslic, tedy včetně úvodních nul.

Pokud zadáte '000000' funkce hlídání se deaktivuje a hlídací obvod nikdy nerestartuje. Příklad vypnutí hlídání:

- GSMWDG 000000<#0D>

- + WDG: OK 000000 D2251D v1.0
- Příklad nastavení na 1 hodinu:
- GSMWDG 000E10<#0D>
- + WDG: OK 000E10 D2251D v1.0

Příklad nastavení na 10 hodin:

- GSMWDG 008CA0<#0D> + WDG: OK 008CA0 D2251D v1.0
- 
- Příklad nastavení na 1 den: GSMWDG 015180<#0D>
- + WDG: OK 015180 D2251D v1.0

#### **Příkaz RESET**

Okamžitý reset modemu

- GSMWDG RESET<#0D> + WDG: OK RESET D2251D v1.0
- GSM-BGS3-TUB\_User\_Manual CZ v1-09.docx Strana 2 z 2

# **10. Často kladené dotazy (FAQ)**

#### 10.1 Nefunguje příkaz pro nastavení doby watchdogu

#### - GSMWDG 52<#0D>

 $+$  <nic>

Chyba je v zadání doby "52". Je vyžadováno zadání přesně 6-ti HEX číslic. Správný příkaz tedy bude

- GSMWDG 000052<#0D>

+ WDG: OK 000052 D2251D v1.0